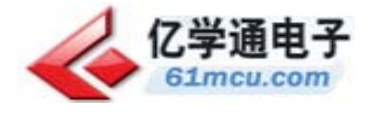

# PLC 控制三自由度气动机械手例程

## **1.** 所用器材

手持器+力扬 PLC 控制三自由度气动机械手。

所用主要设备:

- 三自由度气动机械手(步进电动机、水平运动气缸、垂直运动气缸、手爪气缸、支腿及气 压管) 如图 1
- 两相细分型步进电机驱动器 如图 2
- 二位五通电磁控制阀 如图 3
- 气泵 如图 4
- 力扬 Ex1n114MT 如图 5
- 电源 如图 6
- 手持器 如图 7
- 通信电缆(PLC)如图 8
- 双头 USB 线 如图 9

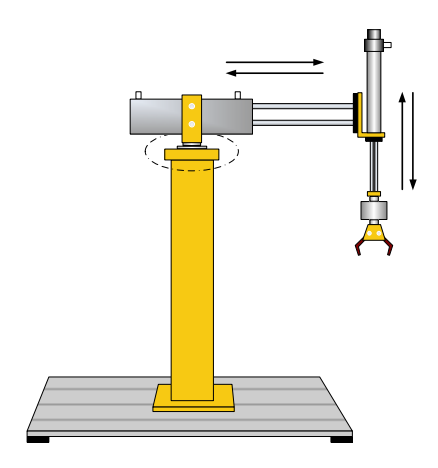

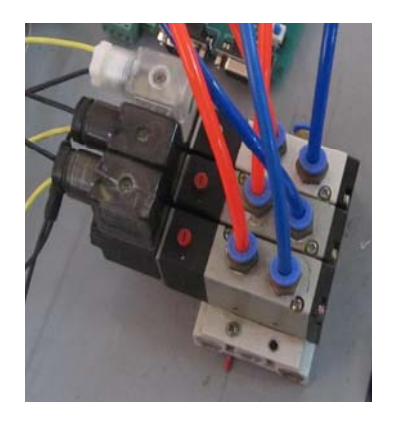

图 3 二位五通电磁阀 图 4 气泵

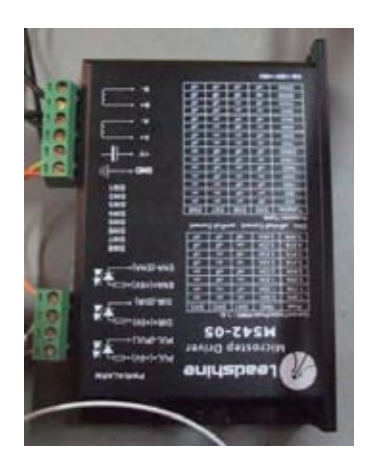

图 1 三自由度气动机械手 图 2 两相细分型步进电机驱动器

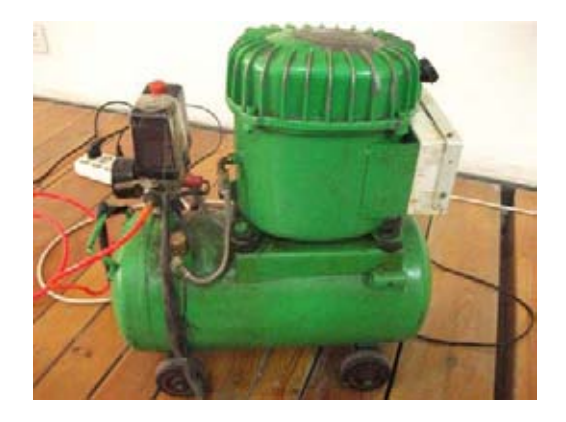

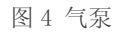

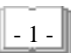

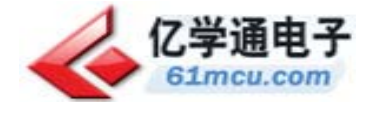

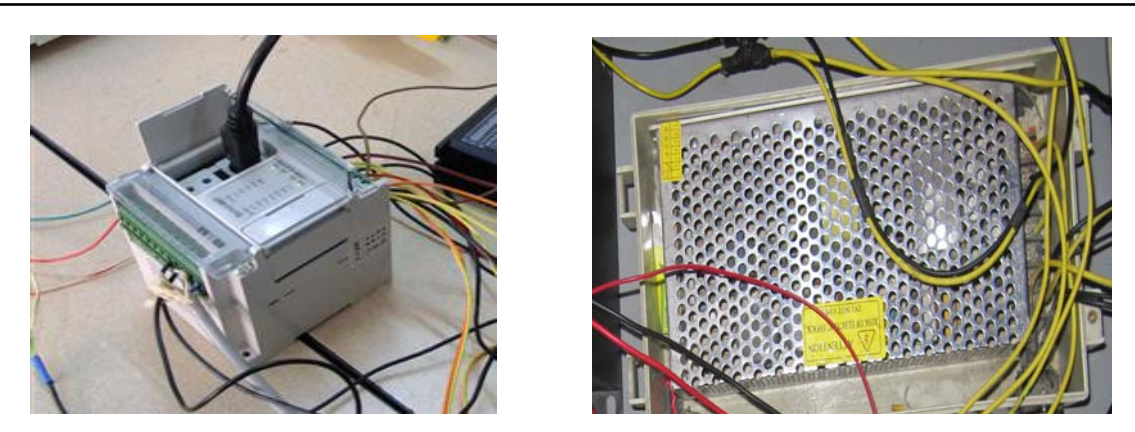

图 5 力扬 Ex1n114MT 86 0 电源

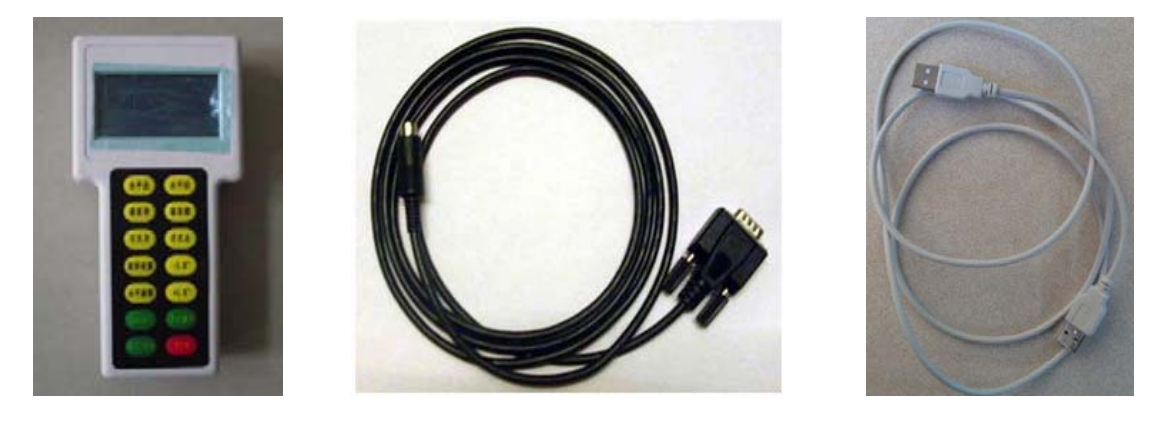

图 7 手持器 图 8 通信电缆(PLC) 图 9 USB 线

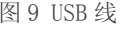

### **2.** 引言

可编程序控制器(Programmable Logic Controller),简称 PLC,是在继电顺序控制基础上发展起 来的以微处理器为核心的通用的工业自动化控制装置。PLC 的控制过程比较简单易懂,但比较笨重, 不够直观,通过触摸屏与 PLC 建立通信和识别来控制机械手执行动作,使操作过程变得简单灵活, 一目了然。机械手是一种典型的机电一体化产品,在工业自动化生产中的使用越来越广泛,通过此 次综合试验使我们对机械手的控制和应用有了很深刻的认识和见解。

#### **3.** 机械手结构和功能分析

机械手的三自由度是指机械手的旋转、伸缩、上下运动。机械手是由电源、三个电磁换向阀、 三个气缸、力扬 PLC、PV057 触摸屏、气管和机械手支架。机械手的工作示意图如下图所示。

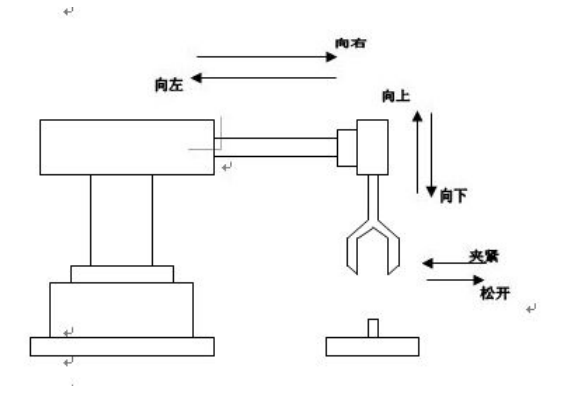

$$
\begin{bmatrix} 2 \\ -2 \end{bmatrix}
$$

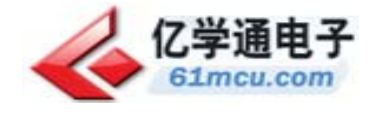

三自由度机械手的结构简图,如下图所示。

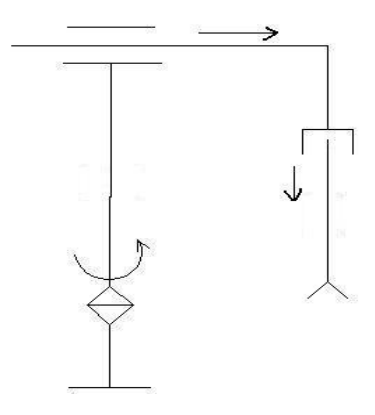

工业机器人中最常用的两种关节是移动关节和旋转关节,通常用 P 表示移动关节,用 R 表示转 动关节。

### ● 驱动系统

工业机械手的驱动机构主要有四种:液压驱动、气压驱动、电气驱动和机械驱动,以往以液压、 气动用的最多,占 90%以上,但随着近几年电子技术的发展,电气驱动开始广泛应用于工业机械手 制造,采用电气驱动的机械手最大优势是便于实现数字控制,其中采用步进电机作为驱动机构的机 械手占有相当比重。

机械手的上升/下降和伸出/缩回均采用单线圈二位五通电磁阀推动气压缸完成。只有当某个电磁 阀线圈一直通电,才保持当前的机械动作,如果电磁阀的线圈断电则恢复原位。例如,只有当下降 电磁阀线圈一直通电时,机械手下降,如果线圈断电,则下降动作停止。机械手的夹紧/放松也是采 用单线圈二位五通电磁阀推动气压缸完成,线圈通电时执行夹紧工件,断电时执行放松动作。

机械手的旋转运动是由步进电机带负载来驱动的。步进电机和普通电机的区别主要就在于其脉 冲驱动的形式,正是这个特点,步进电机可以和现代的数字控制技术相结合。不过步进电机在控制 的精度、速度变化范围、低速性能方面都不如传统的闭环控制的直流伺服电动机。在精度不是需要 特别高的场合就可以使用步进电机,步进电机可以发挥其结构简单、可靠性高和成本低的特点。

#### ● 控制系统

控制器是整个系统的核心,其处理能力与整个系统的快速性、稳定性、准确性密切相关。对于 控制器的选择一种可以是使用单片机编程,用手持器来操作控制机械手的各个动作。第二种是控制 器采用 PLC 来控制。其优点是生产安全可靠、提高产品质量及产量、控制环境污染、降低工人劳动 强度、提高设备的运转率及劳动生产率。由于 PLC 有着极大的灵活性,易于模块化,当机械手工艺 流程改变时,只要对 I/O 点的接线稍做修改,程序中做简单补充、修改即可。缺点是增加了设计的 成本。

机械手的旋转运动是由步进电机来驱动的,步进电机通过两相细分型步进电机驱动器来进行的 驱动,给步进电机加以脉冲和方向,脉冲决定步进电机的旋转速度,方向决定步进电机的正反转。

机械手的上升/下降和伸出/缩回,手抓的开合均是采用单线圈二位五通电磁换向阀推动气压缸来 完成的。通过力扬 PLC 来控制电磁换向阀动作,通过气缸实现机械手的不同的动作。

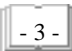

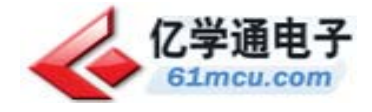

# 基于 MODBUS 协议的力扬 PLC 控制三自由度气动机械手

#### **1.** 引言

使用力扬 PLC Ex1n114MT 的通信口与三自由度机械手手持器通信,其硬件成本低,适应性强, 但编程较困难。本文根据 MODBUS 协议约定的通信规约编制通信程序,实现了手持器对力扬 PLC 从站 存储器中字节、整数或双整数数据的读写操作。

#### **2.** 机械手结构

为一个将工件由一处传送到另处的机械手,上升/下降和左移/右移的执行用双线圈二位电磁阀推 动气缸完成。当某个电磁阀线圈通电,就一直保持现有的机械动作;例如一旦下降的电磁阀线圈通 电,机械手下降,即使线圈再断电,仍保持现有的下降动作状态,直到相反方向的线圈通电为止。 另外,夹紧/放松由单线圈二位电磁阀推动气缸完成,线圈通电执行夹紧动作,线圈断电时执行放松 动作。设备装有上、下限位和左、右限位开关,它的工作过程如图所示,有八个动作,即为下图:

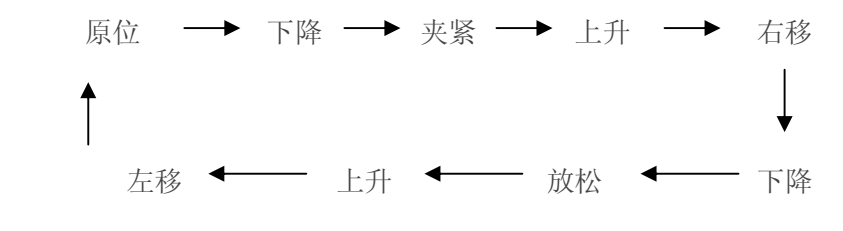

#### **3. Ex1n14MT** 简介

#### 3.1 PLC 的前景

PLC 发展方向:全自动化控制,前途是实现全功能通讯技术。变频调速技术、触摸屏技术、与 PLC 通讯。或者其他上位机,下位机与 PLC 组成系统。本设计使用的力扬 Ex1n14MT PLC 外形如图 2 所示, 就是运用了 PLC 通信技术实现的机械手控制。

#### 3.2 力扬 Ex1n14MT PLC 描述

高速运行  $0.5$ us, 程序容量 8K 步, 内建 EEPROM 免除电池维护问题, RS232C 通讯接 (第二通 讯接口选配), I/O 点数至 256 点, 简易并联运转及局域网络功能、通讯功能完备, 高速计数器: 1 相 60KHZ, 2 相 30KHZ, 100KPPS\*2 具斜率控制的脉冲输出功能,支持万年历、可定时、定期自动 控制,电源电压 AC85~264V 50/60HZ 输出额度 DC24V 正负 15% 500MA。

#### **4.** 三自由度气动机械手的控制程序设计

4.1 硬件选择

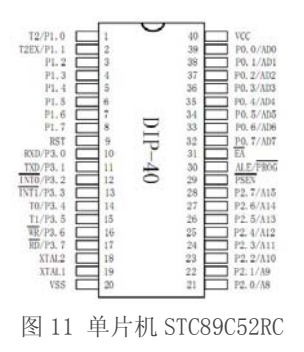

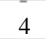

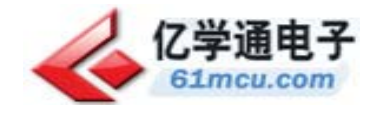

硬件特点:

①高抗静电(ESD 保护)

②轻松过 2KV/4KV 快速脉冲干扰(EFT 测试)

③宽电压,不怕电源抖动

④宽温度范围,-40℃~85℃

⑤I/O 口经过特殊处理

⑥单片机内部的电源供电系统经过特殊处理

⑦单片机内部的时钟电路经过特殊处理

⑧单片机内部的复位电路经过特殊处理

⑨单片机内部的看门狗电路经过特殊处理

12864 液晶是一种具有 4 位/8 位并行、2 线或 3 线串行多种接口方式,内部含有国标一级、二级 简体中文字库的点阵图形液晶显示模块;内置 8192 个 16\*16 点汉字, 和 128 个 16\*8 点 SCII 字 符集.利用该模块灵活的接口方式和简单、方便的操作指令,可构成全中文人机交互图形界面。 板载的拨码开关起到选择模式和开关作用,两组排针接口分别用来联接 12864 液晶和手持器的 按键相联接,2303 是作为串口模拟 USB 来使用的,主要用做通信和程序下载使用。

## 4.2 软件使用

单片机程序使用: 编程软件: Keil uVision3

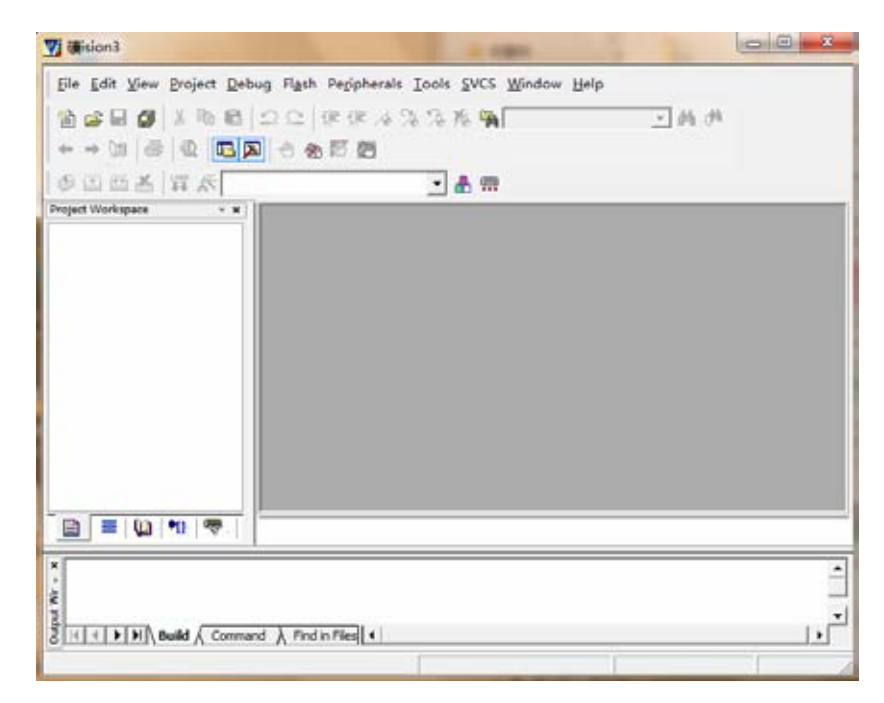

图 14 编程软件:Keil uVision3

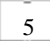

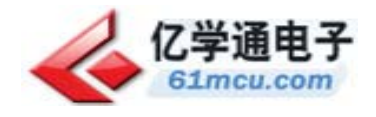

#### 仿真软件:Proteus ISIS 7 Professional

软件介绍: Proteus 是世界上著名的 EDA 工具(仿真软件), 从原理图布图、代码调试到单片机与 外围电路协同仿真,一键切换到 PCB 设计,真正实现了从概念到产品的完整设计。是目前世界 上唯一将电路仿真软件、PCB 设计软件和虚拟模型仿真软件三合一的设计平台,其处理器模型 支持 8051、HC11、PIC10/12/16/18/24/30/DsPIC33、AVR、ARM、8086 和 MSP430 等,2010 年 即将增加 Cortex 和 DSP 系列处理器,并持续增加其他系列处理器模型。在编译方面,它也支持 IAR、Keil 和 MPLAB 等多种编译器。

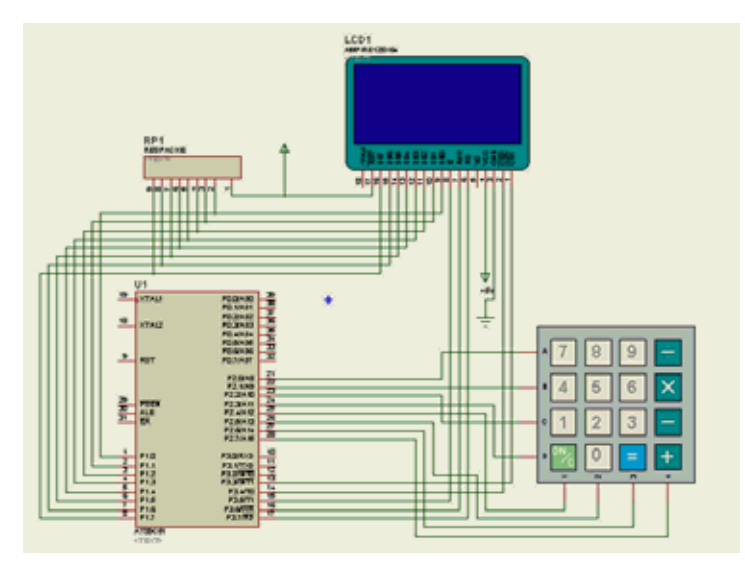

图 15 仿真软件:Proteus ISIS 7 Professional

## **5.** 三自由度气动机械手的控制程序设计(**PLC**)

## 5.1 应用软件简介

本次编程使用的是三菱公司的 MELSOFT 系列 GX DEVELOPMENT 程序进行的程序编写, MELSOFT 系列 GX DEVELOPMENT 支持 FX 系列的 0N,1N,2N 等以及 A 系列, O 系列的 PLC 进行 程序编写及仿真。

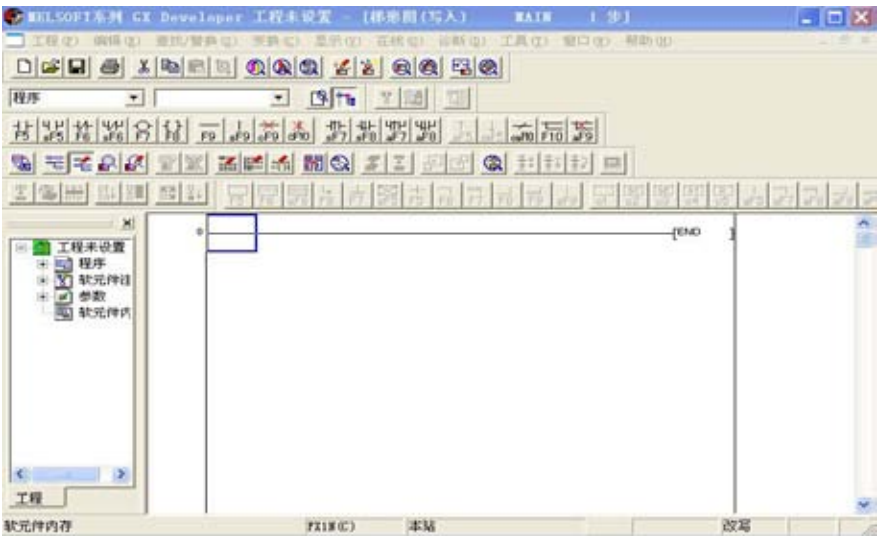

图 16 MELSOFT 系列 GX DEVELOPMENT 程序界面

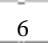

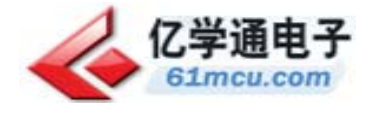

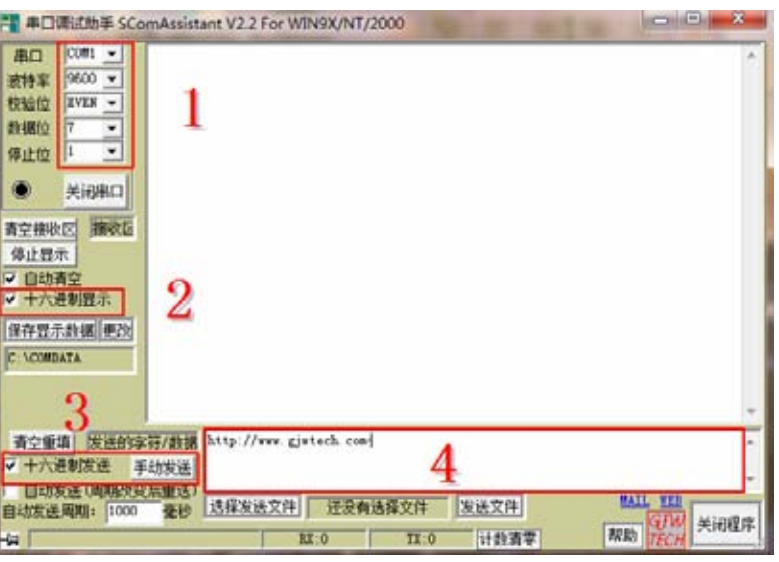

图 17 串口调试助手

EX 系列 PLC 有 4 条通信命令,即读命令、写命令、强制通命令、强制断命令。表 1 中,X 为 输入继电器;Y 为输出继电器;M 为辅助继电器;S 为状态元件;T 为定时器;C 为计数器;D 为数据寄存器。

单片机向 PLC 发送的报文格式如表 2 所示。其中, STX 为开始标志; ETS 为结束标志; CMD 为命令的 ASC II 码: SUMH、SUML 为从 CMD 到 ETX 按字节求累加和, 溢出不计。由于每字 节十六进制数变为两字节 ASC II 代码, 故校验和为 SUMH 与 SUMI 。

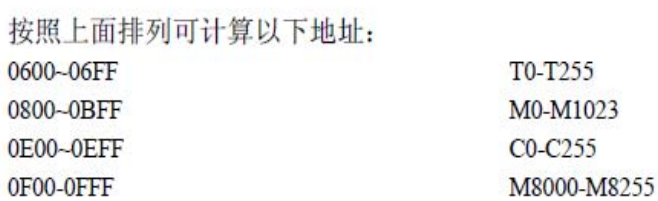

注意地址:代码中4个字节地址表示为: 16^1 16^0 16^3 16^2 (强制的地址没有按照 16 进制的高位到 低位)

如强 Y20 为 ON, 地址为: 0510, 代码中 4 个字节地址表示为: 1005

 $02H$  $37H$ 31H 30H 30H 35H 03H 校验和 16^1 16^0 16^3 16^2

图 18 PLC 内部地址

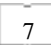

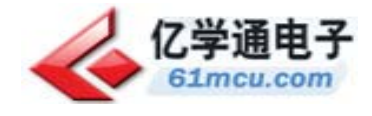

## 以下是用于强制时的位地址:

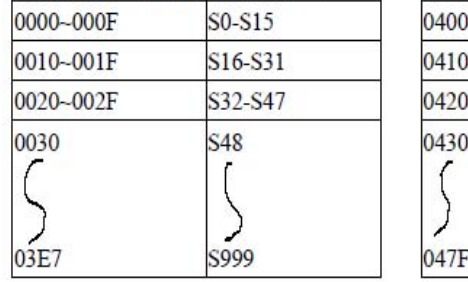

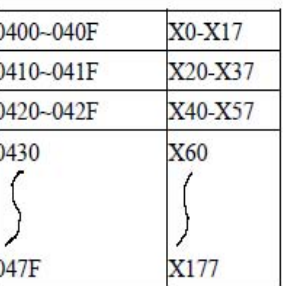

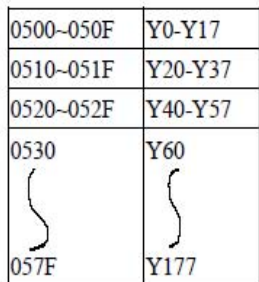

图 19 PLC 内部位地址

表 1 力扬 PLC 命令码释义

| (CMD)<br>命令             | 命令码                                              | 目标设备                |
|-------------------------|--------------------------------------------------|---------------------|
| DEVICE READ读出软设备状态值     | $n^{\prime}$                                     | X, Y, M, S, T, C, D |
| DEVICE WRITE向PLC 软设备写入值 | $''$ 1 $''$                                      | X, Y, M, S, T, C, D |
| FORCE ON 位设备强制置位        | $n_{7}$                                          | X, Y, M, S, T, C    |
| FORCE OFF位设备强制复位        | $^{\prime\prime}$ <sup><math>\alpha</math></sup> | X, Y, M, S, T, C    |

表 2 数据通信格式设置举例

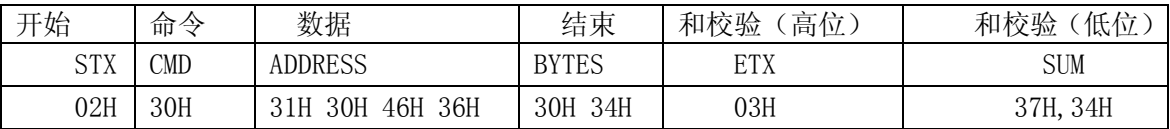

和校验(低位):  $SUM = CMD + ADDRESS + BYTES + ETX$ .

例中 SUM = 30H + 31H + 30H + 46H + 36H + 30H + 34H + 03H = 74H;

(注意:累加和 SUM 位数超过两位则只取低两位其余位舍弃)

(1) 数据帧中的"BYTES" 表示需要读取或者写入的字节数;

(2)累加和是从 STX 后面第一个字节开始累加到 ETX 所得的和;

(3)PLC 内部地址可根据所选的 PLC 型号进行查询计算。

如强置 Y20 为 ON, Y20 的在 PLC 内的地址为: 0510, 代码中 4 个字节地址表示为: (强制地址没有按照 16 进制的高位到低位,其格式格式 16^1,16^0,16^3,16^2)

即 1005 =100H

所以校验码应该选取 30H,30H

最终传输数据: 02H 37H 31H 30H 30H 35H 03H 30H 30H

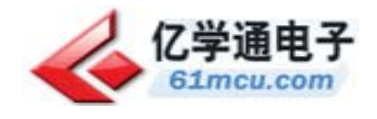

## 5.2 控制指令对应操作表

| 辅助继电器<br>(状态) | 通信数据<br>(16进制-H)               | 输出点状态     | 功能         |
|---------------|--------------------------------|-----------|------------|
| MO(1)         | 02 37 30 30 30 38 03 30<br>-32 | YO 脉冲输出   | 步进电机旋转     |
| MO(0)         | 02 38 30 30 30 38 03 30<br>-33 | YO 脉冲输出停止 | 步进电机停止旋转   |
| M4(1)         | 02 37 30 34 30 38 03 30<br>-36 | Y4 置高     | 控制步进电机正向旋转 |
| M4(0)         | 02 38 30 34 30 38 03 30 37     | Y4 置低     | 控制步进电机反向旋转 |
| M1(1)         | 02 37 30 31 30 38 03 30 33     | Y1 置高     | 水平气缸伸出     |
| M1(0)         | 02 38 30 31 30 38 03 30 34     | Y1 置低     | 水平气缸收回     |
| M2(1)         | 02 37 30 32 30 38 03 30 34     | Y2 置高     | 垂直气缸伸出     |
| M2(0)         | 02 38 30 32 30 38 03 30 35     | Y2 置低     | 垂直气缸收回     |
| M3(1)         | 02 37 30 33 30 38 03 30 35     | Y3 置高     | 手爪气缸张开     |
| M3(0)         | 02 38 30 33 30 38 03 30 36     | Y3 置低     | 手爪气缸闭合     |

表 3. 控制指令对应操作表

5.3 手动部分力扬 Ex1n14MT 的编程程序

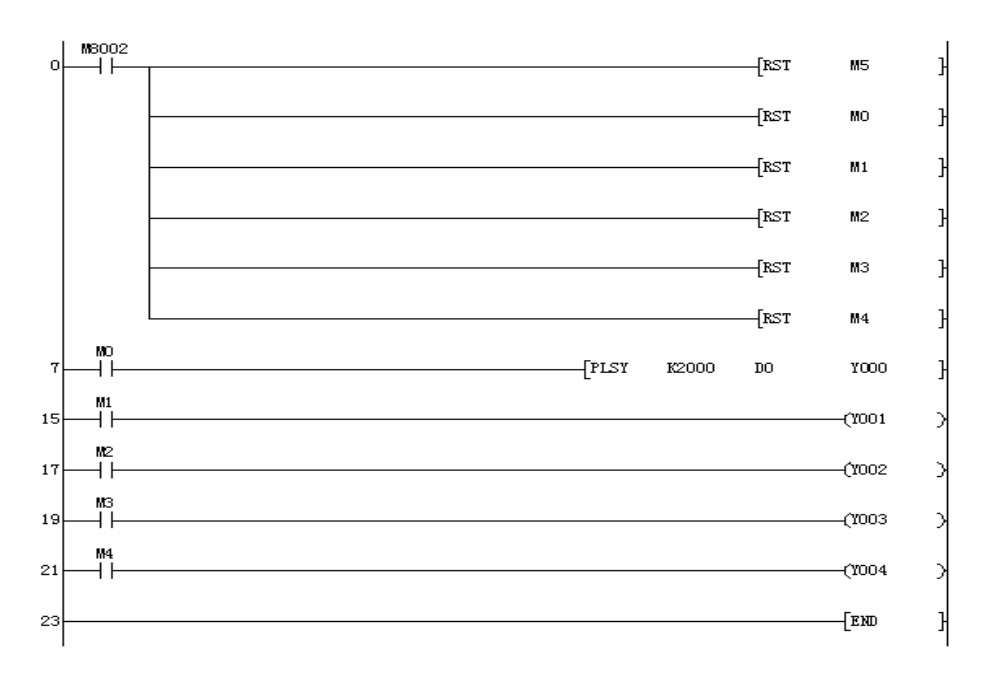

图 20 手动部分力扬 Ex1n14MT 程序梯形图

## 选择 PLSY 指令解析:

- z 本次试验需要使用脉冲导通周期为 50%ON,50%OFF 的指定连续不断的脉冲输出。
- PLSY 指令为无加减速的脉冲输出;用以产生一指定脉冲数,脉冲导通周期刚好为需求所用;而 PLSR 随也符合导通周期需求但是使用此指令需要先将相对距离或绝对地址换算为脉冲数再进行 输出,无法满足连续脉冲输出的要求;所以此次试验选择 PLSY 作为脉冲输出指令。
- z PLSY 指令脉冲输出形式只有一种,可以用来控制步进电机。在图 3 程序图中 PLSY 指令下 K2000 指定输出频率为 2000HZ;由 D0 确定输出脉冲数即不间断输出;以 Y000 为脉冲输出点;再图 4 程序图中 PLSY 指令下 K1000 指定输出频率为 1000HZ; 由 D0 确定输出脉冲数即不间断输出; 以 Y000 为脉冲输出点;

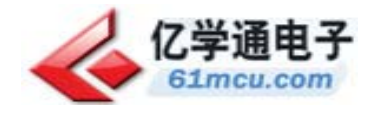

## 5.4 自动演示部分力扬 Ex1n14MT 的编程程序

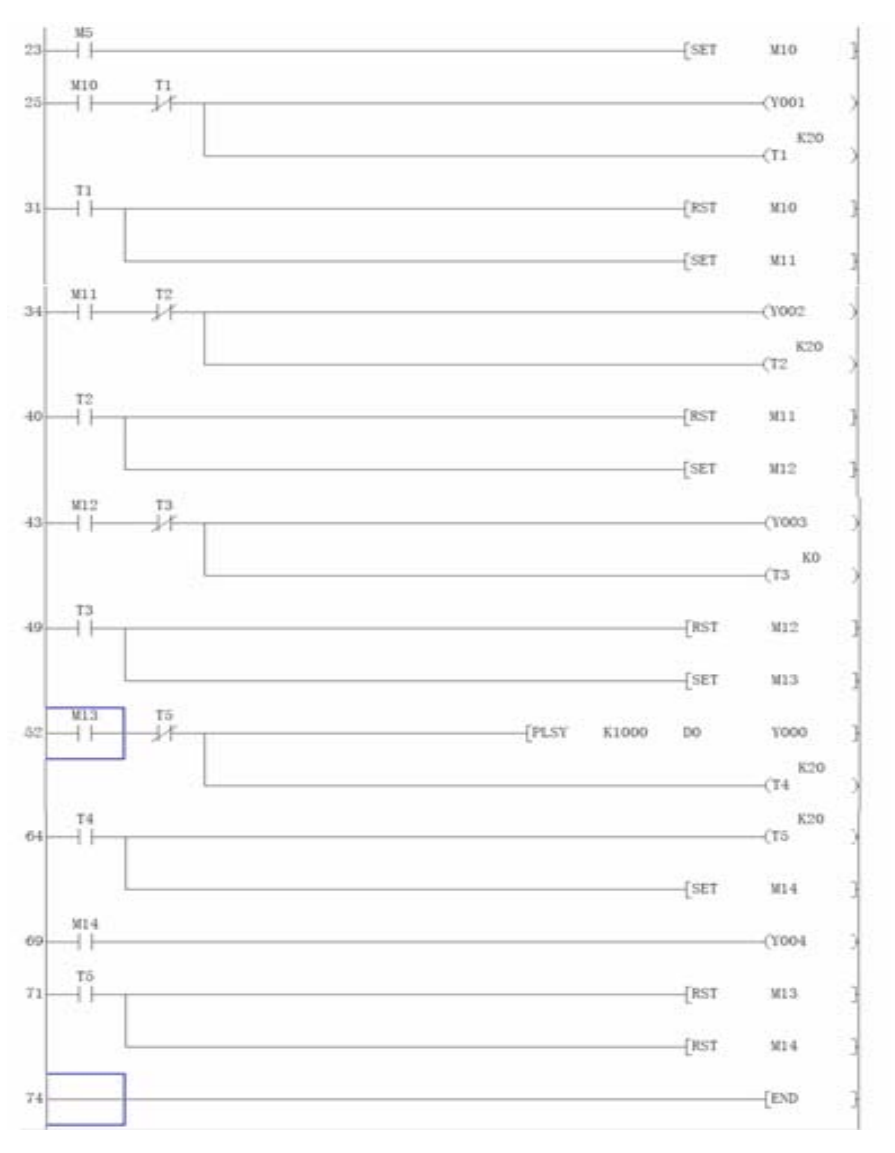

图 21 自动演示部分力扬 Ex1n14MT 程序梯形图

## **6. PLC** 与机械手持器的链接

电源接+24V 直流电压,输出端 1L+接电源+5V,1M 接地,为 PLC 的输出端子提供工作电压。 采用高速脉冲输出功能在 PLC 的高速脉冲输出端口产生高速脉冲,实现高速脉冲输出和精确控制, 驱动步进电机控制器转速,取另一输出口作为步进电机的转动方向的控制位,取三个输出口作为电 磁阀的控制位。

## 6.1 实际接线对应关系列:

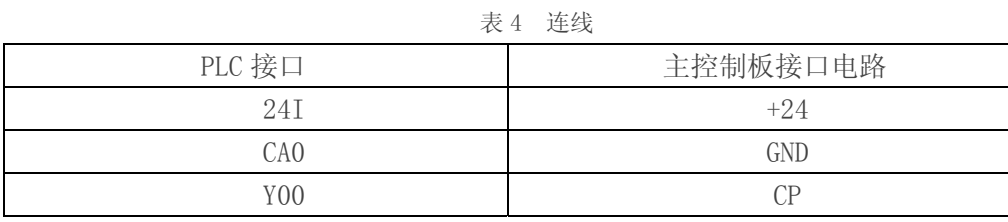

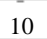

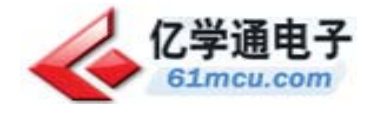

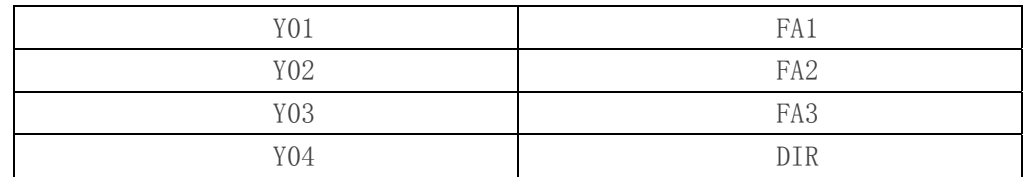

其中 PLC 接口中 CA1—CA0---C1 共地

表 5 主控制板接口电路

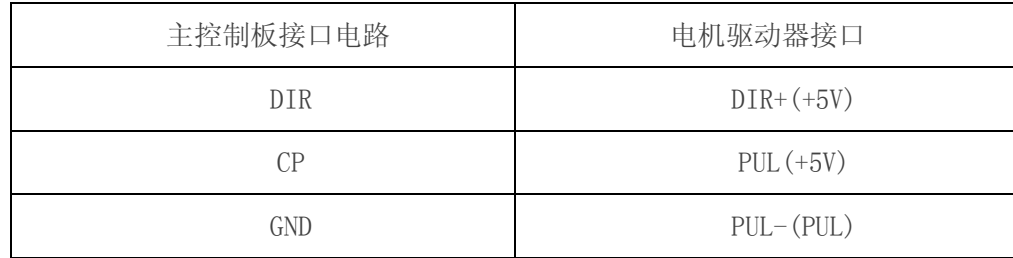

其中 PUL-(PUL)----DIR-(DIR)共地 GND

驱动器驱动步进电机,使步进电机根据设定的指令进行运动;

6.2 PLC 调试及注意事项

PLC 程序下载过程中,一定要先关掉正在运行的程序;在每一次程序修改之后,都需要重新的 下载一次程序;

在接入 PLC 过程当中,一定要按照实际连接线路连接,注意每一次连接的管脚;PLC 输出为 24 伏电压驱动器的输入电压为 5 伏,它们之间采用三级管进行电压匹配。

## **7.** 结论

在本次实习中,我们实现了手持器与 PLC 综合控制三自由度机械手,对 PLC 和单片机拥有了总 体的认识的基础上,从硬件的选择开始直到编程指令的确定,软件上接触到了通信协议的相关 知识;通过题目及操作要求的分析与总结确定了硬件,硬件的确定决定了后续软件的选择及指 令集的确定;这些工作都要兼顾前序单片机的要求,数据通信及程序下载等一系列的考虑。

通过这次锻炼使我对所学的课程有了总体的认识,并对所学课程的应用领域有了一定的了解, 对于进行真正的应用时应当考虑及所遇到的问题与困难的解决方案有一定准备及应对方案。

参考文献:

[1]. 林明星,电气控制及可编程序控制器[M].北京:机械工业出版社,2009;

[2]. 霍孟友,单片机原理与应用[M].北京:机械工业出版社,2004;

[3]. 韩建海,工业人机器人[M].武汉:华中科技大学出版社,2006;

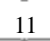

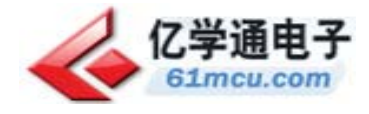

# 手持器、力扬 PLC 与 STC89C52 单片机的机械手控制器的设计

## **1.** 引言

在使用机械手手持盒通过 USB 口控制 PLC, PLC 控制电磁阀和步进电机进行动作的实验中, 机械手手柄、力扬 PLC 与 STC 89S52 单片机的控制线路复杂,,基于此实验对线路进行研究、分析 与设计。

## **2.** 硬件设计

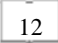

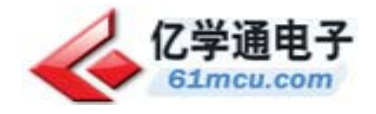

手持器、力扬 PLC 与 STC89C52 单片机的机械手控制器的设计实验中,主要的硬件设计电路主要 是:手持器的设计,力扬 PLC 的设计以及基于 STC89C52 的控制板设计。

## 手持器的设计

手持器的外形特征如图 1,手持器的内部接线如图 2;

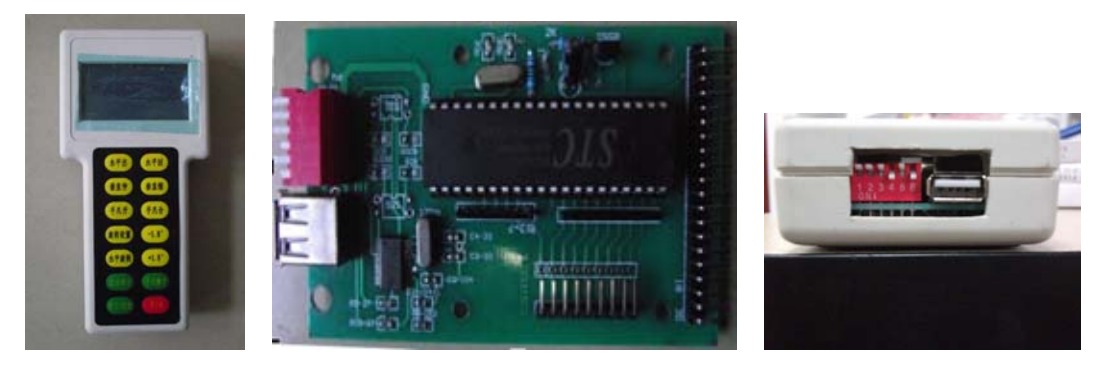

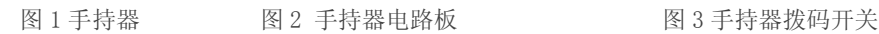

手持器的设计主要是基于 STC89C52 单片机的程序设计, 图 3 中六路拨码开关中 1、2 为电源开 关, 3、4、5、6 为通讯和下载选择开关。即 1、2 在"ON"位时手柄通电;3、4 位在"ON"位时手 柄单片机实现与主控板单片机通讯;5、6 位在"ON"位时,手柄单片机程序下载。

手柄右下角为电源"开/关"。左侧为"学习/回放"按键,按下此键可重复执行上一步的操作。下面 第二排为"自动演示"和"手动操作"按键,其中"自动演示"按键可将机械手功能自动演示一遍,"手 动操作"则需与上面 10 个按键配合完成每个动作的控制。在执行手动操作时应先观察机械手当 前所处状态,进而选择下步要执行的操作,例即不要在水平气缸伸出时执行"水平出"操作。在 执行旋转操作时,先按"手动操作",然后按"旋转设置",再根据要旋转的方向和角度选择按"-1.8 度"还是"+1.8 度"以及按下次数(N=Φ/1.8 度),按完一定次数后按"水平旋转"键即可实现水平方 向的旋转。

## 力扬 PLC

PLC 中文全称为可编程逻辑控制器,定义是:一种数字运算操作的电子系统,专为在工业环境 应用而设计的。它采用一类可编程的存储器,用于其内部存储程序,执行逻辑运算,顺序控制, 定时,计数与算术操作等面向用户的指令,并通过数字或模拟式输入/输出控制各种类型的机械 或生产过程.

在此实验中选择力扬 EX1N14 MT 型号的 PLC,力扬 Ex1n14MT PLC 产品描述:高速运行 0.5us, 程序容量 8K 步, 内建 EEPROM 免除电池维护问题, RS232C 通讯接(第二通讯接口选配), I/O 点数至 256 点, 简易并联运转及局域网络功能、通讯功能完备, 高速计数器: 1 相 60KHZ, 2 相 30KHZ, 100KPPS\*2 具斜率控制的脉冲输出功能, 支持万年历、可定时、定期自动控制, 电 源电压 AC85~264V 50/60HZ 输出额度 DC24V 正负 15% 500MA。

## **3.** 软件设计

软件设计主要是应用 MODBUS 协议 Modbus 协议是应用于电子控制器上的一种通用语言。通 过此协议,控制器相互之间、控制器经由网络(例如以太网)和其它设备之间可以通信。它已 经成为一通用工业标准。有了它,不同厂商生产的控制设备可以连成工业网络,进行集中监控。 此协议定义了一个控制器能认识使用的消息结构,而不管它们是经过何种网络进行通信的。它描 述了一控制器请求访问其它设备的过程,如果回应来自其它设备的请求,以及怎样侦测错误并

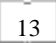

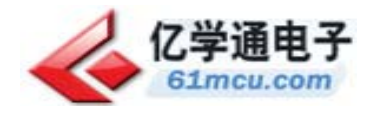

记录。它制定了消息域格局和内容的公共格式。 本实例中所应用 MODBUS 协议的 ASCII 传输模式,协议格式如下: 初始设定值: 传输格式: RS—232C 波特率: 9600bps 奇偶: even (偶校验) 数据长度:7bit 校验: 累加方式和校验 结束字长度:1bit 字符: ASCII 码

数据通信格式(帧格式)

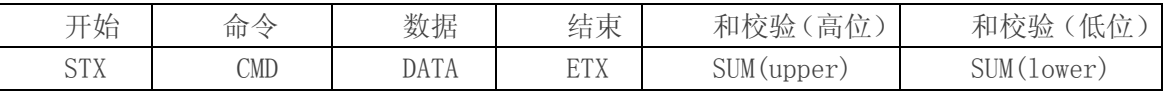

ENQ 05H 请求

ACK 06H PLC 正确响应

NAK 15H PLC 错误响应

STX 02H 报文开始

ETX 03H 报文结束

## **4.** 三自由度气动机械手的结构与连线分析

三自由度气动机械手是由三个气缸、步进电机、电机驱动器、电磁阀、机械手手柄、支撑板、 底座等组成,由机械手手持盒来控制 PLC,再由 PLC 控制电磁驱动器来控制气缸的拉伸运动, 从而实现机械手的开合、前进拉伸、上下来回运动,通过 PLC 控制电机驱动器来实现步进电机 的转动,从而实现机械手的来回转动功能。

手持盒是由 STC 89C52 单片机来实现手柄按键指令的转换与控制分析, 输出命令; 将指令传送 给 PLC 从而控制 PLC 调用指令控制来实现机械手的一系列动作,机械手如图 3

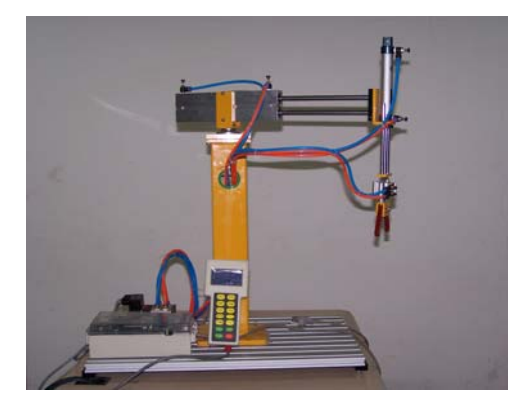

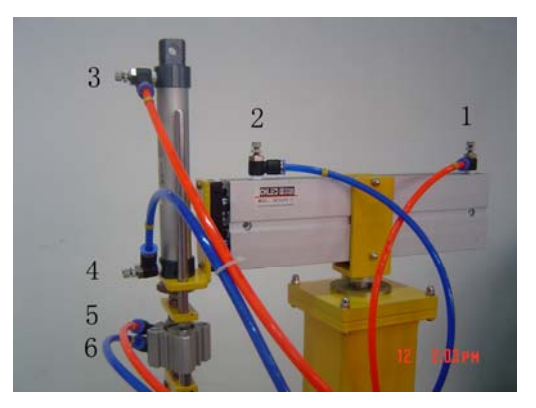

图 4 机械手整体图 图 5 气缸气路连接图

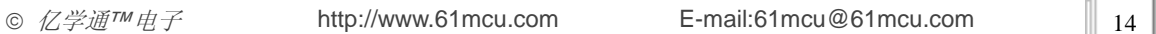

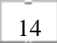

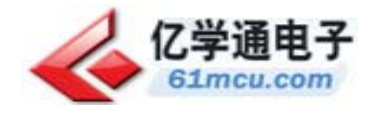

#### 机械手的气管接线图

将气管一端按照顺序(气管上标号)由近及远接到气缸上,如图 5 所示。气管另一端按照顺序 如图 6 所示连接。

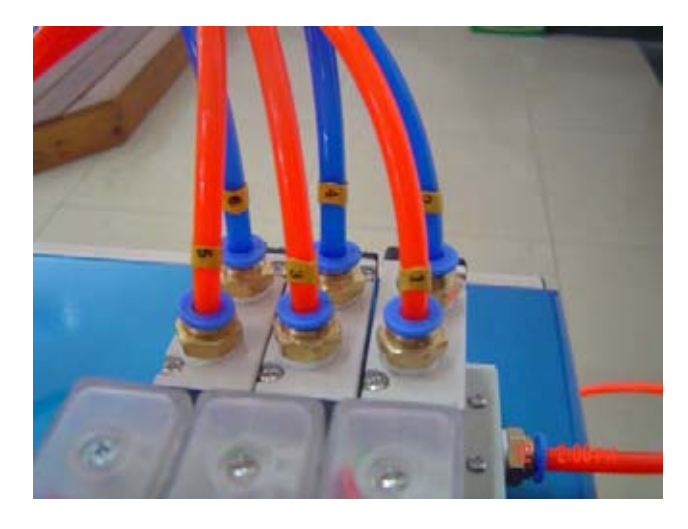

图 6 电磁阀气路连接图

## **5.** 机械手手柄、力扬 **PLC** 以及主控制板接线的研究与分析

### 4.1 主控制板的研究与分析

单片机电源口的红色发光二极管为电源指示灯。

左侧为四个电源接口,左上侧为电磁阀控制接口,左侧为步进电机控制接口,右侧 USB 口用于 单片机程序下载以及单片机与计算机通讯,右下侧串口与右侧 USB 功能相同,右下侧 USB 口 用于手柄程序下载和单片机之间的通讯。

左侧起三个按键开左侧一个为电源开关,右侧两个为程序下载与单片机通信控制开关,其具体 功能有三个: 当右侧开关按下时为主控制板单片机程序下载; 当右侧按键开关弹起左侧开关也 弹起时为手柄单片机下载程序;当中间按键开关按下时为主控制板与手柄通信。

控制电磁阀用上方三个达林顿管导通时三个红色发光二极管对应点亮。控制板如图 6

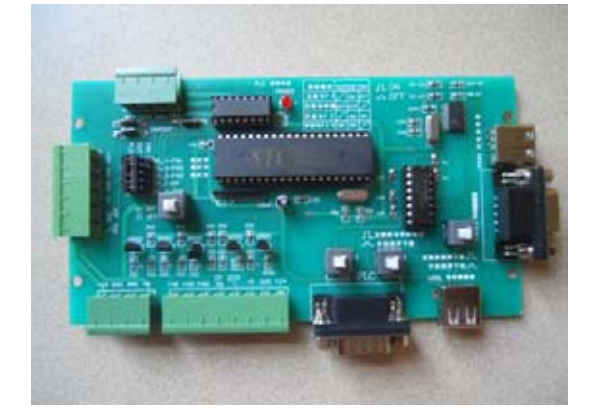

图 7 主控制板

4.2 Plc 与输入端 CP 接口电路;(原理图 如图 8)

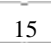

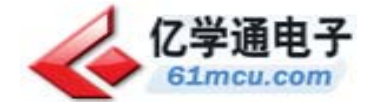

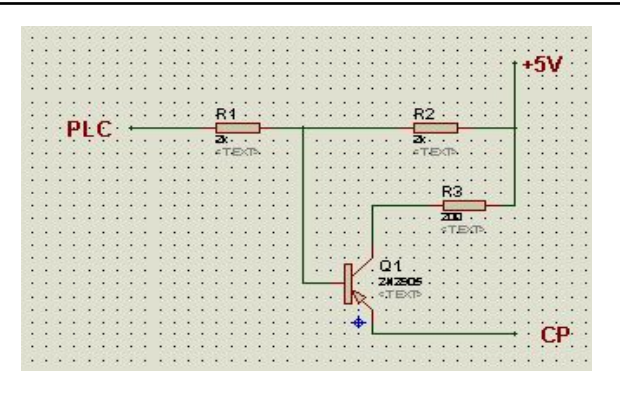

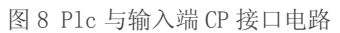

图 6 是 PLC 与主控制板的进行通信的电路原理图。PLC 通过如此的线路与主控制板的 CP 端进 行连接,从而实现通信;

## 4.3 力扬 PLC 与主控制板版的接口接线图;

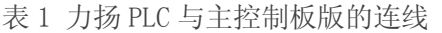

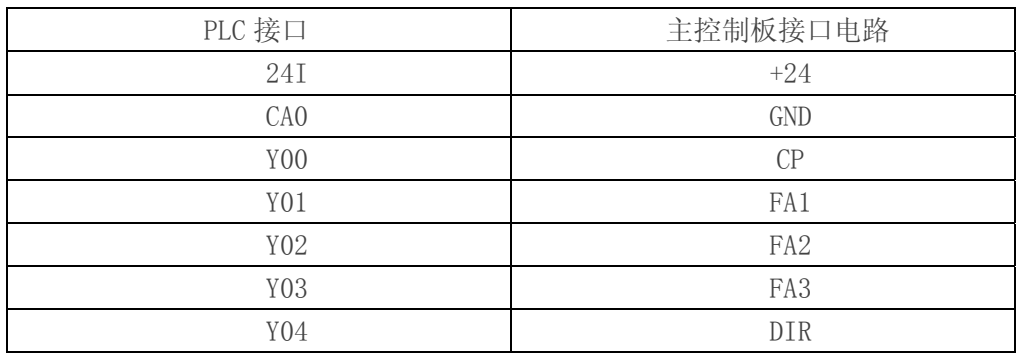

其中 PLC 接口中 CA1—CA0---C1 共地

#### 4.4 主控制板与驱动器接口线路接线图

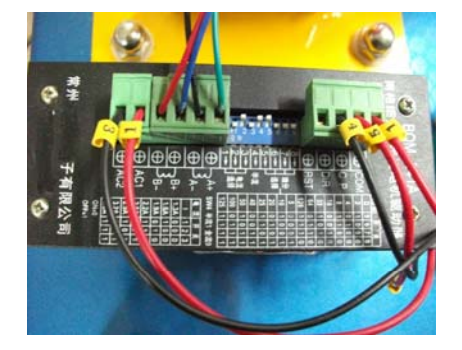

图 9 步进电机驱动器控制线路连接图 图 10 主控制版接线图

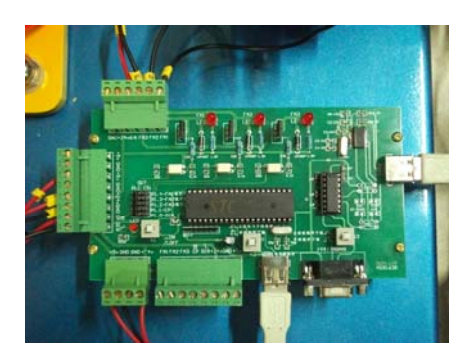

#### 表 2 主控制板与驱动器接口线路接线图

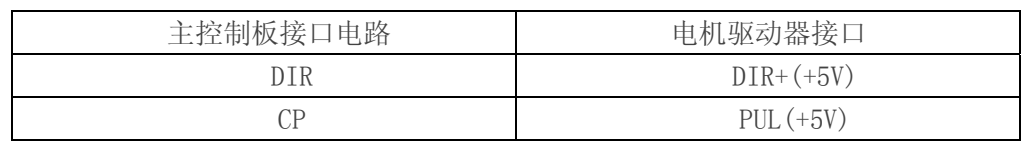

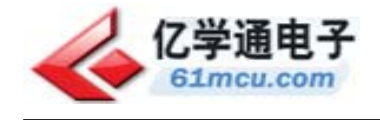

GND PUL-(PUL)

其中 PUL-(PUL)----DIR-(DIR)共地 GND

驱动器驱动步进电机,使步进电机根据设定的指令进行运动;

#### 4.5 整体线路连接图

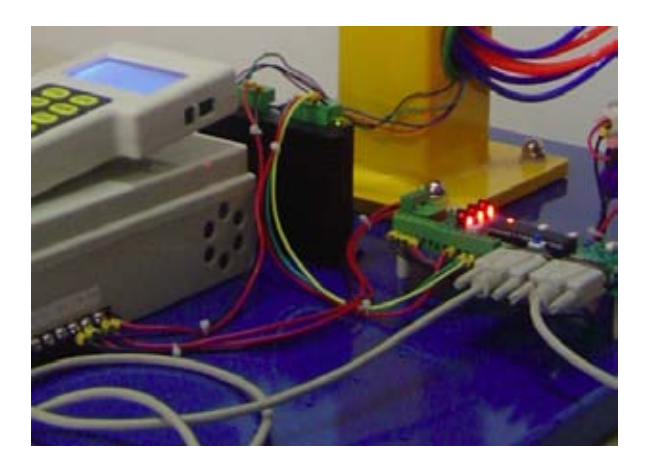

#### 图 11 整体线路连接

整体的电路连接图,整个实验项目的连线接口线路都是通过主控制板进行相连接,其中机械手 手持盒通过 USB 口与主控制板进行连接,PLC 通过串口与主控制板进行连接, PLC 的电源激励端 通过接线端口与主控制板的电源输出端进行连接;主控制板的输出端与电磁阀和电机驱动器的输入 端进行连接。

### **6.** 调试

在安装好机械手之后,将机械手置于无尘环境下的水平面上,防止手臂旋转过程中造成重心偏 移而损坏部件。检验各部件功能之前应检查气管各接头是否连接紧密。电源线是否连接牢固并 且开关是否打在"关闭"状态。各接线头是否连接正确且连接牢固,防止连接错误造成短路或烧 坏芯片。气管是否都处于气缸同侧,以免当水平臂旋转时因气管缠绕造成无法旋转进而烧坏电 机。

调整检查好机械手初始状态以后,下面可以分步检测各部件是否可以正常工作。打开电源开关 观察电源指示灯是否点亮,液晶显示屏显示是否正常(屏亮且无乱码、错码)。用万用表测量主 控制电路板各个测量点电压是否正常。然后检测手柄和机械手,首先按下手柄的手动操作按键, 此时注意观察液晶显示屏字幕是否与按键字幕相同,然后依次按不同的键观察是否与显示内容 及气缸动作一致。同时观察电磁阀指示灯与电磁阀是否动作。

上述实验实验设备调试准备正常以后可以进行实验。

## **7.** 总结

本次实验在老师的精心指导下完成的很成功,通过此次综合实验使我们学会了综合使用所学课 程的能力,将书本知识转化到真正的实验操作环节。

学会了许多软件的应用以及了解了单片机与主控制板和 PLC 与主控制板的接口通信电路的设 计,学会了机械手的总体线路连接原理;掌握了 PLC 编程语言以及单片机编程的使用,对所学 知识是一次很好的巩固与提高。

© 亿学通™电子 http://www.61mcu.com E-mail:61mcu@61mcu.com || 17

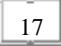

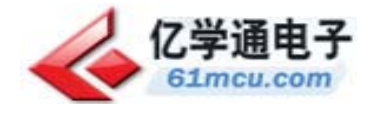

# 参考文献:

- [1] 林明星,电气控制及可编程序控制器[M].北京:机械工业出版社,2009;
- [2] 霍孟友,单片机原理与应用[M].北京:机械工业出版社,2004;
- [3] 韩建海,工业人机器人[M].武汉:华中科技大学出版社,2006;

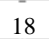